## DIGITALISERINGSSTYRELSEN

## $\text{Vejledning}$  and  $\text{Vejledning}$  and  $\text{Vegledning}$  and  $\text{Vegleding}$  and  $\text{Vegleding}$  and  $\text{Vegleding}$  and  $\text{Vegleding}$  and  $\text{Vegleding}$  and  $\text{Vegleding}$  and  $\text{Vegleding}$  and  $\text{Vegleding}$  and  $\text{Vegleding}$  and  $\text{Vegleding}$  and  $\text{Vegleding}$  and  $\text{Vegleding}$

## af det digitale kørekort for Apple telefoner Vejledende løsning ved mistet oprettelse

 som enkelte brugere kan opleve. Hvis man tidligere har oprettet sit digitale kørekort og pludseligt oplever ikke at kunne se sit digitale kørekort i Kørekort-appen, kan dette skyldes en sjælden fejl

 din iPhone, skal du lukke din app helt ned (et såkaldt "force-quit"). Derefter åb- ner du din Kørekort-app igen. Hvis du oplever, at dit kørekort er forsvundet, når du åbner Kørekort-appen på

## **Force-quit:**

Et "force-quit" laves på forskellig måde, alt efter din iPhone-model.

Har din iPhone en fysisk "Home-button" skal du dobbeltklikke på den, så der kommer en liste over dine nyligt brugte apps frem. Navigér hen til Kørekort-appen, og stryg fingeren opad på skærmen for at lukke den ned.

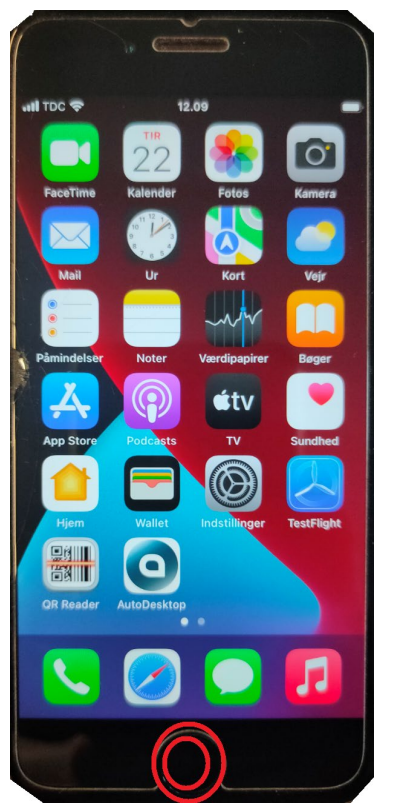

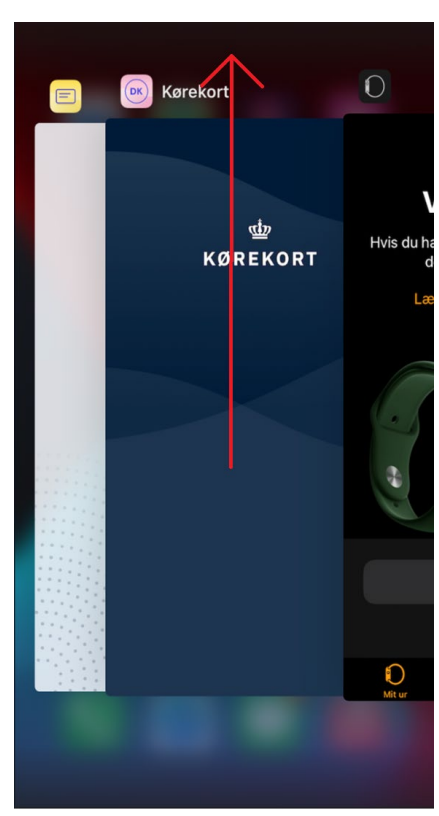

opad på skærmen for at lukke den ned. Har din iPhone ikke en fysisk "Home-button", skal du stryge fingeren opad fra startskærmen og holde fingeren i toppen af skærmen, til der kommer en liste over dine nyligt brugte apps frem. Navigér hen til Kørekort-appen, og stryg fingeren

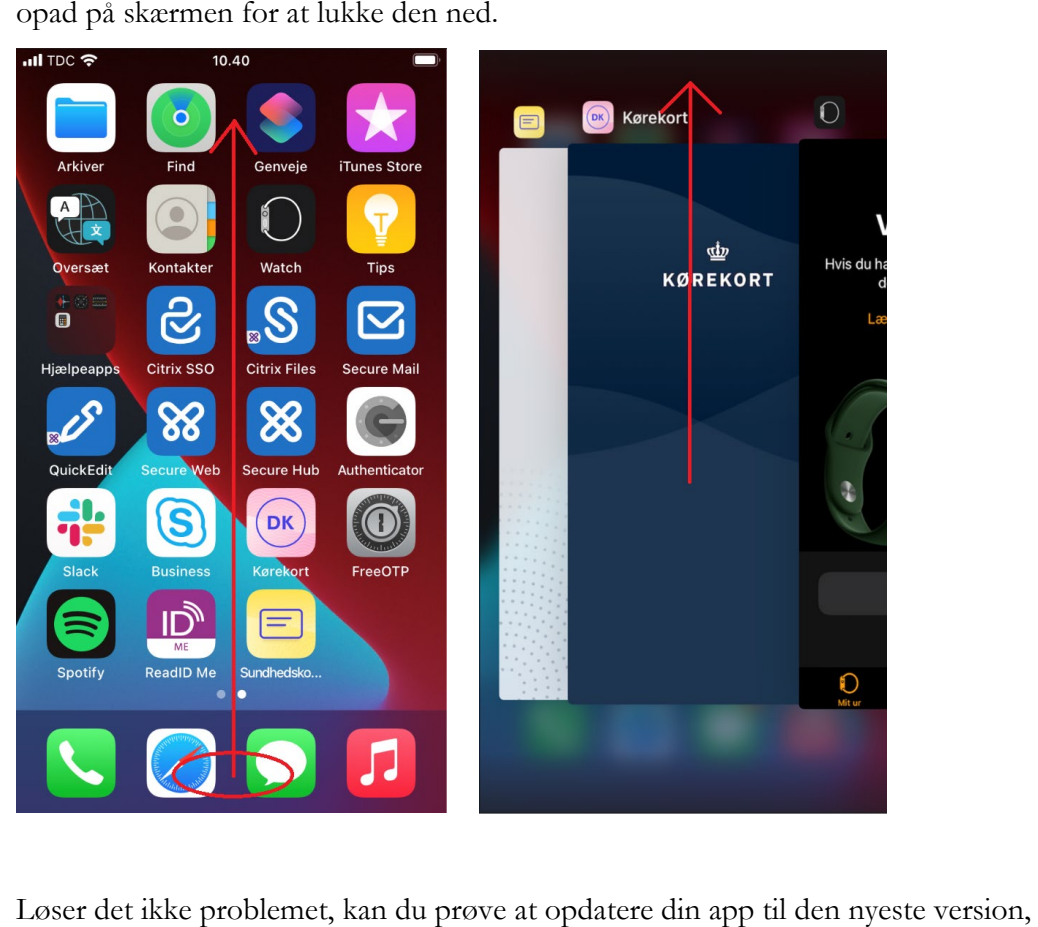

ved at gå til app-store og søge på "Kørekort-app".